# Bug Bounties With Bash **TomNomNom**

#### Me

- Security Researcher @ Detectify
- @TomNomNom online
- Mediocre bug hunter
- This is adapted from a workshop at BSides Leeds

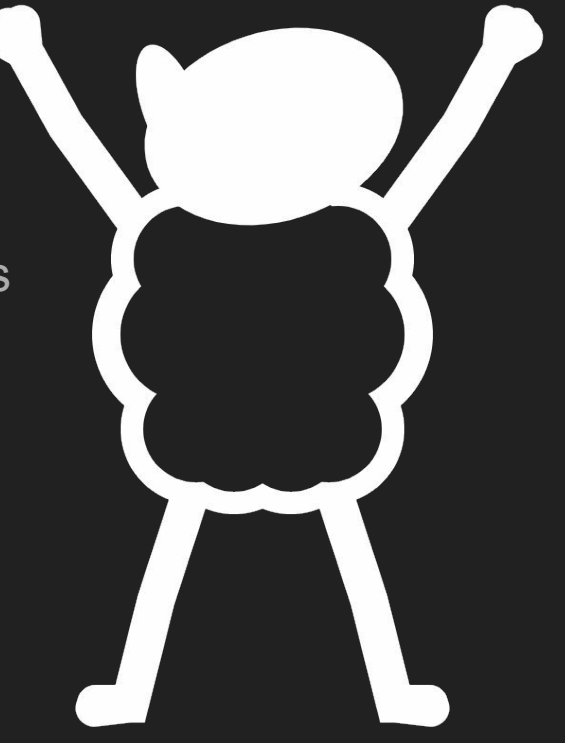

#### Obligatory Disclaimer

- The Computer Misuse Act (or your country's equivalent) is serious business
- Don't do things unless you have explicit permission
- I am *not* your supervisor

#### Bash

- Bash is a shell
- A shell wraps the kernel so you can launch processes
- ...it's a botany metaphor!
- There are other shells...
	- zsh
	- fish
	- ksh
	- explorer.exe…
- I like bash :)

## Bug Bounties *and* Bash?

- Why not?
- There are many purpose-made security tools that *nearly* do what you want
- Sometimes you just have to make tools

# Y u no gui?

- GUIs are nice
- They provide better discoverability
- But if they don't support your use case you're SOOL (:

#### Bash Basics

- This is the bit where I run some commands in a terminal and you all say "oooh!" and "aaah!" like you're impressed.
- ...seriously, I could really use the ego boost.

#### Some Core Utils

- grep search for patterns in files or stdin
- sed edit the input stream
- awk general purpose text-processing language
- cat con*cat*enate files
- find list files recursively and apply filters
- sort sort the lines from stdin
- uniq remove duplicate lines from stdin
- xargs run a command using each line from stdin as an argument
- tee copy stdin to a file and to the screen

### IO Streams

- A linux process has three standard streams:
	- stdin (file descriptor 0)
	- stdout (file descriptor 1)
	- stderr (file descriptor 2)
- stdin defaults to your keyboard
- stdout and stderr default to your screen
- You can redirect the standard streams
	- '< file' connects a file to stdin
	- '> file' redirects stdout to a file
	- '2> file' redirects stderr to a file
	- '&> file' redirects stdout *and* stderr to a file
	- '2>&1' redirects stderr to stdout!
- Demo time...

#### Subshell Tricks

- $\bullet$  <(cmd) returns the output of 'cmd' as a file descriptor
	- Handy if you want to diff the output of two commands…
	- diff <(cmd-one) <(cmd-two)
- $\sqrt{s}$ (cmd) returns the output text of 'cmd'
	- Handy if you want to store the command output in a variable
	- myvar=\$(cmd)

# Enumerating Subdomains

- We *could* use external services
	- hackertarget.com
	- crt.sh
	- certspotter.com
- But it's nice to complement that with good-old brute force
- You will need:
	- A target
	- A wordlist
	- $\circ$  Bash :)

#### Does it resolve? Only humans know for sure

**Terminal** 

 $\alpha$ 

tom@scan:~> host example.com example.com has address 93.184.216.34 example.com has IPv6 address 2606:2800:220:1:248:1893:25c8:1946 tom@scan:~> host lolwtfamidoing.com Host lolwtfamidoing.com not found: 3(NXDOMAIN) tom@scan:~>

#### Enter Exit Codes

```
tom@scan:~> host example.com
example.com has address 93.184.216.34
example.com has IPv6 address 2606:2800:220:1:248:1893:25c8:1946
tom@scan:~> echo $?
\overline{0}tom@scan:~> host lolwtfamidoing.com
Host lolwtfamidoing.com not found: 3(NXDOMAIN)
tom@scan:~> echo $?
tom@scan:~>
```
Terminal

 $\sqrt{2}$ 

## **Conditionals**

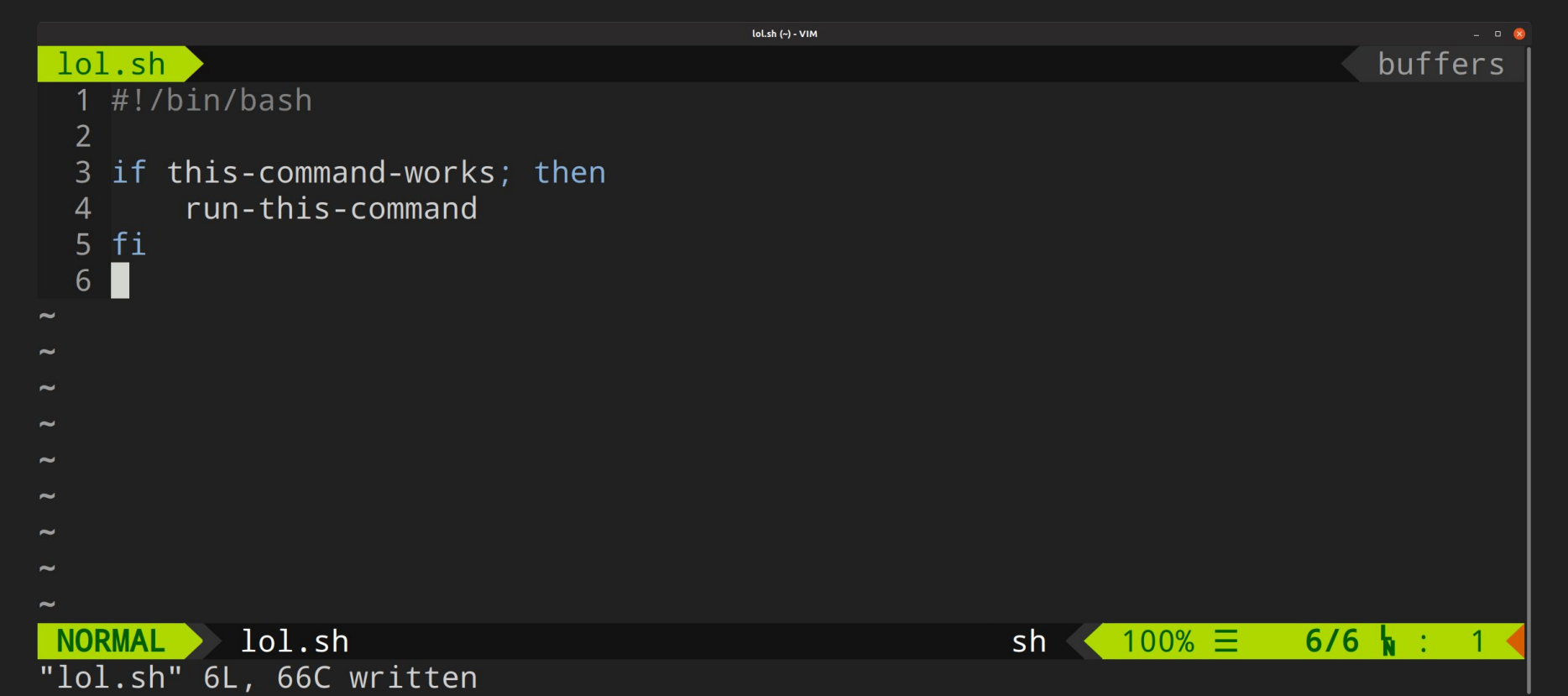

#### Demo Time

● Yay! Demo time!

#### Command Oriented Programming

tom@scan:~> if host example.com; then echo "IT RESOLVES \o/"; fi example.com has address 93.184.216.34 example.com has IPv6 address 2606:2800:220:1:248:1893:25c8:1946 IT RESOLVES \o/ tom@scan:~> if host lolwtfamidoing.com; then echo "IT RESOLVES \o/"; fi Host lolwtfamidoing.com not found: 3(NXDOMAIN) tom@scan:~>

Terminal

 $\infty$ 

## Tidying It Up A Little

tom@scan:~> if host example.com &> /dev/null; then echo "IT RESOLVES!"; fi IT RESOLVES!

tom@scan:~> if host lolwtfamidoing.com &> /dev/null; then echo "IT RESOLVES!"; fi

 $\begin{array}{ccc} \mathbf{L} & \mathbf{D} & \mathbf{X} \end{array}$ 

tom@scan:~>

## Loops

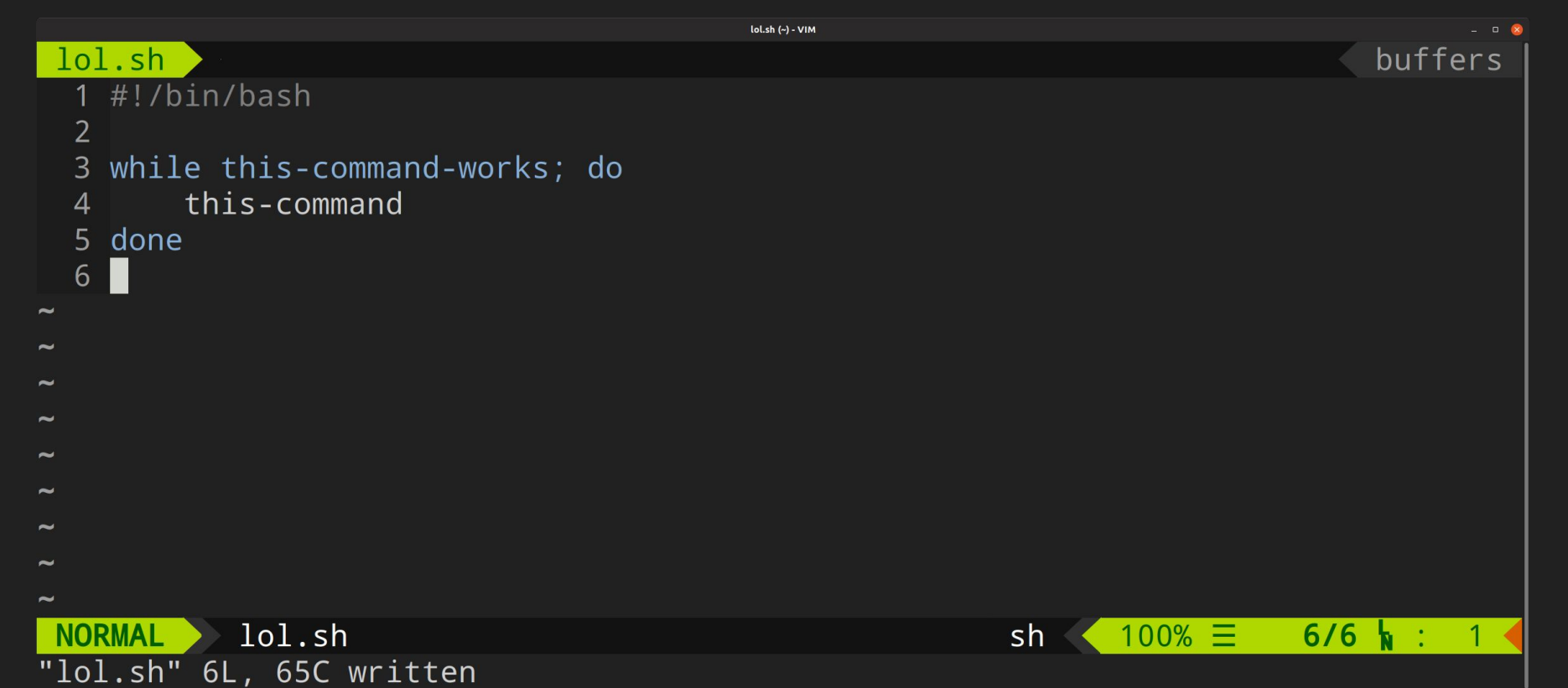

## More Demo Time

● I love demo time (:

## Looping Over stdin

tom@scan:~> while read sub; do echo "\$sub.example.com"; done < subdomains.txt www.example.com m.example.com test.example.com staging.example.com admin.example.com cms.example.com blog.example.com tom@scan:~>

Terminal

 $\begin{array}{c} \n\mathbf{a} \quad \mathbf{R} \n\end{array}$ 

#### Putting It Together

```
tom@scan:~> while read sub; do if host "$sub.example.com" &> /dev/null; then echo
 "$sub.example.com"; fi; done < subdomains.txt
www.example.com
tom@scan:~>
tom@scan:\sim # This is getting messy :/
tom@scan:~>
```
**Terminal** 

# If you liked it you shoulda put a .sh on it

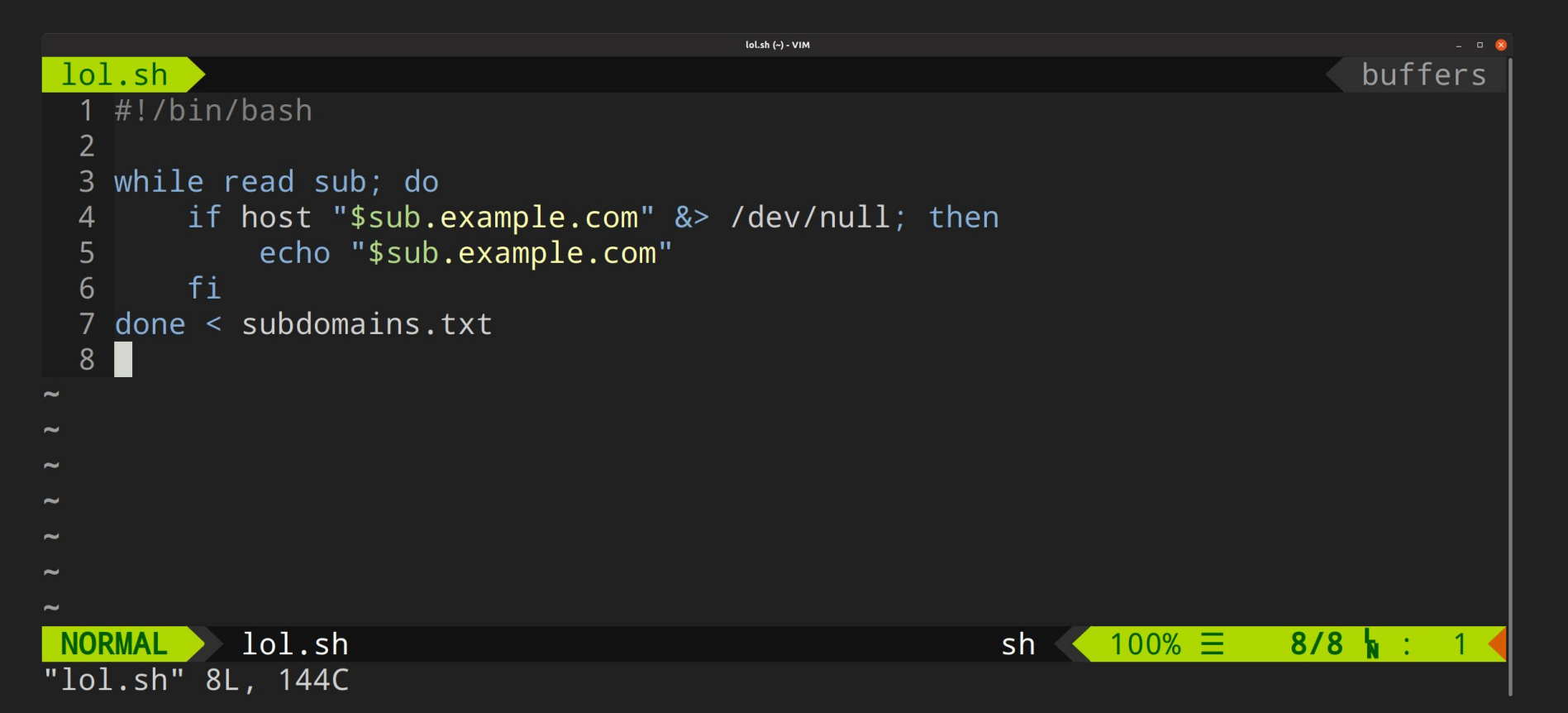

# I Like It Generic

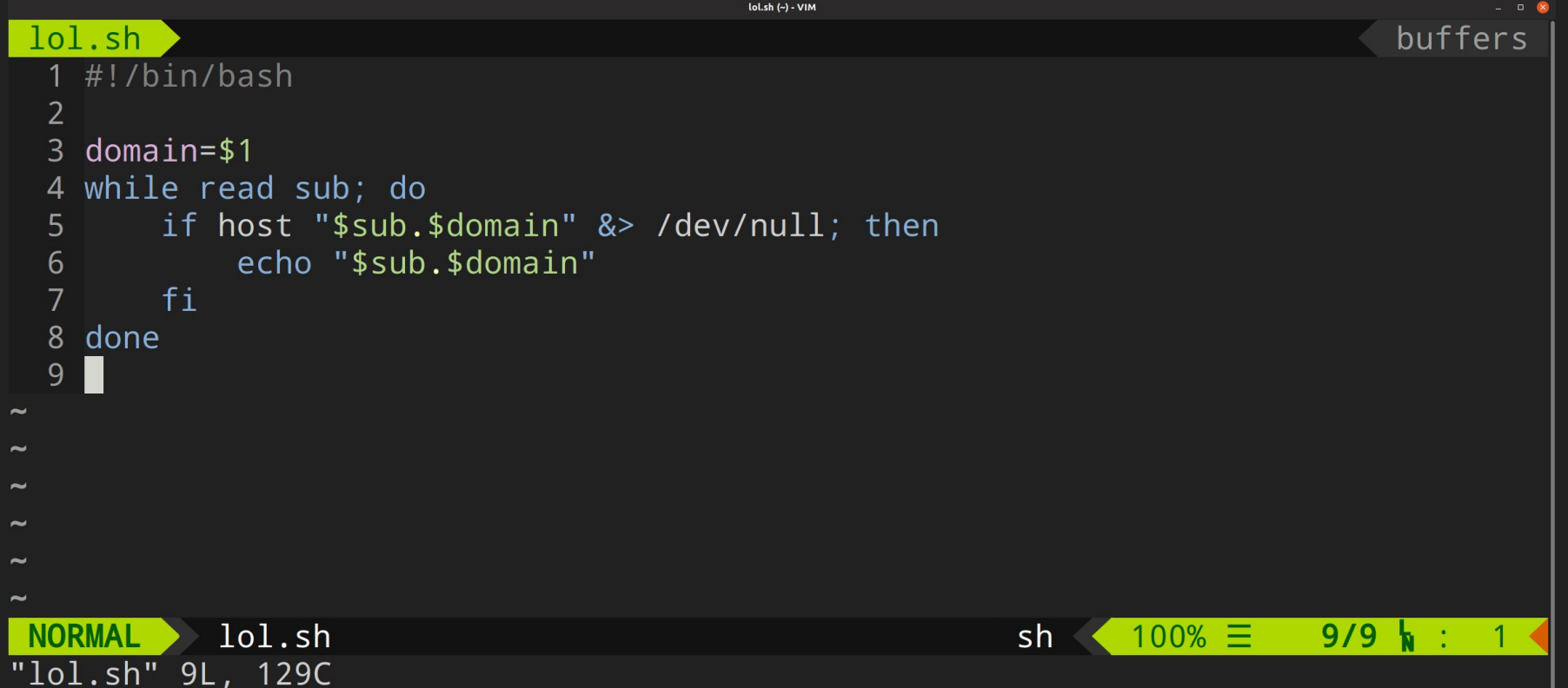

#### **Permissions**

```
tom@scan:~> mv lol.sh subs.sh
tom@scan:~> ./subs.sh example.com < subdomains.txt
-bash: ./subs.sh: Permission denied
tom@scan ~> chmod +x subs.sh
tom@scan:~> ./subs.sh example.com < subdomains.txt
www.example.com
tom@scan:~> cat subdomains.txt | ./subs.sh example.net
www.example.net
tom@scan:~>
```
lol.sh (~) - VIN

# Dangling CNAMEs

tom@scan:~> host invalid.sbtuk.net Host invalid.sbtuk.net not found: 3(NXDOMAIN) tom@scan:~> host -t CNAME invalid.sbtuk.net invalid.sbtuk.net is an alias for lolifyouregisteredthisyouwastedyourmoney.com. tom@scan:~> host lolifyouregisteredthisyouwastedyourmoney.com Host lolifyouregisteredthisyouwastedyourmoney.com not found: 3(NXDOMAIN) tom@scan:~>

lol.sh (~) - VIM

#### The Plan

- Check subdomains for CNAME records
- Check if those CNAMEs resolve
- ...profit?
- Demo time :)

#### Getting the CNAMEs

tom@scan:~> host -t CNAME invalid.sbtuk.net | grep 'alias for' invalid.sbtuk.net is an alias for lolifyouregisteredthisyouwastedyourmoney.com. tom@scan:~> host -t CNAME invalid.sbtuk.net | grep 'is an al' | awk '{print \$NF}' lolifyouregisteredthisyouwastedyourmoney.com. tom@scan:~>

 $|0|$ .sh  $(\sim)$  - VIM

#### Incase That Demo Went Badly...

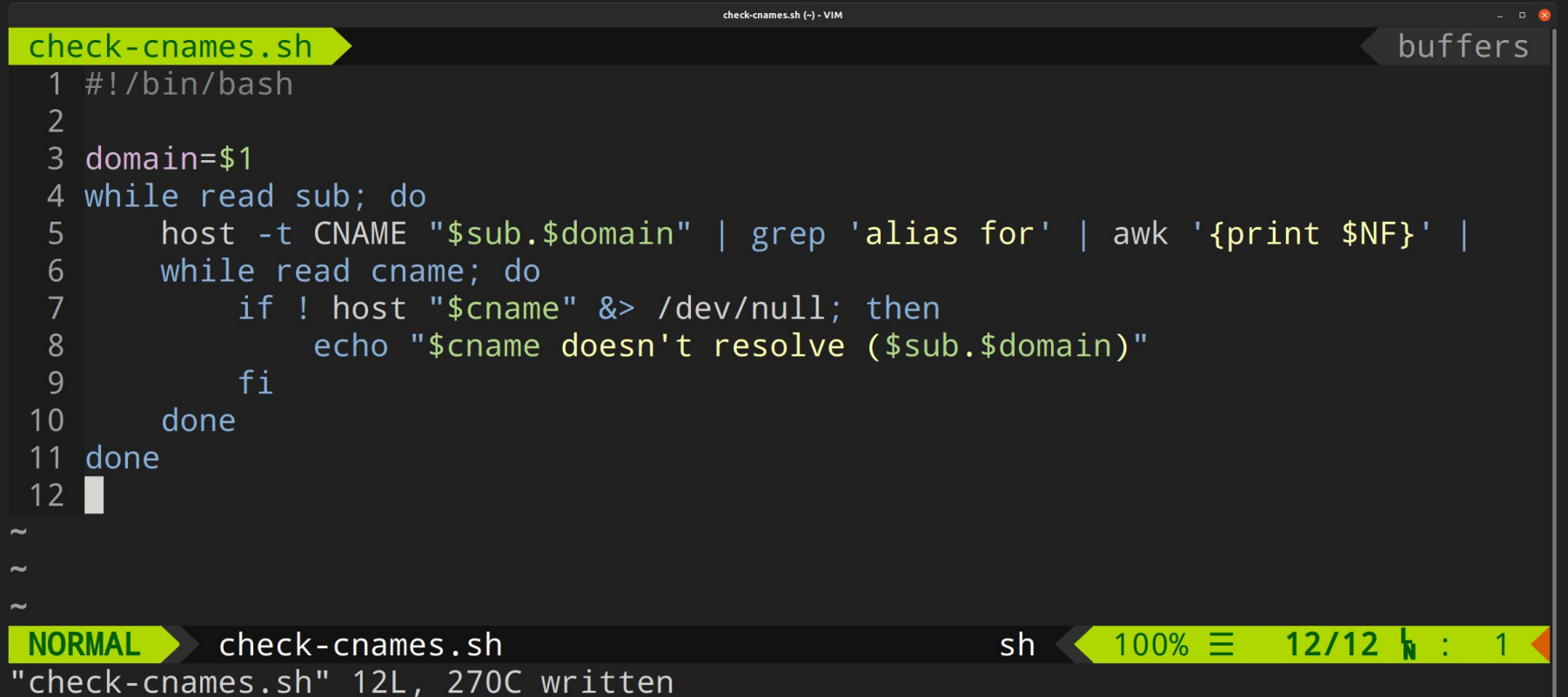

## Fetch All The Things

- Having lots of targets to look at can be overwhelming
- Dddddddemo time

# A Thing To Fetch All The Things

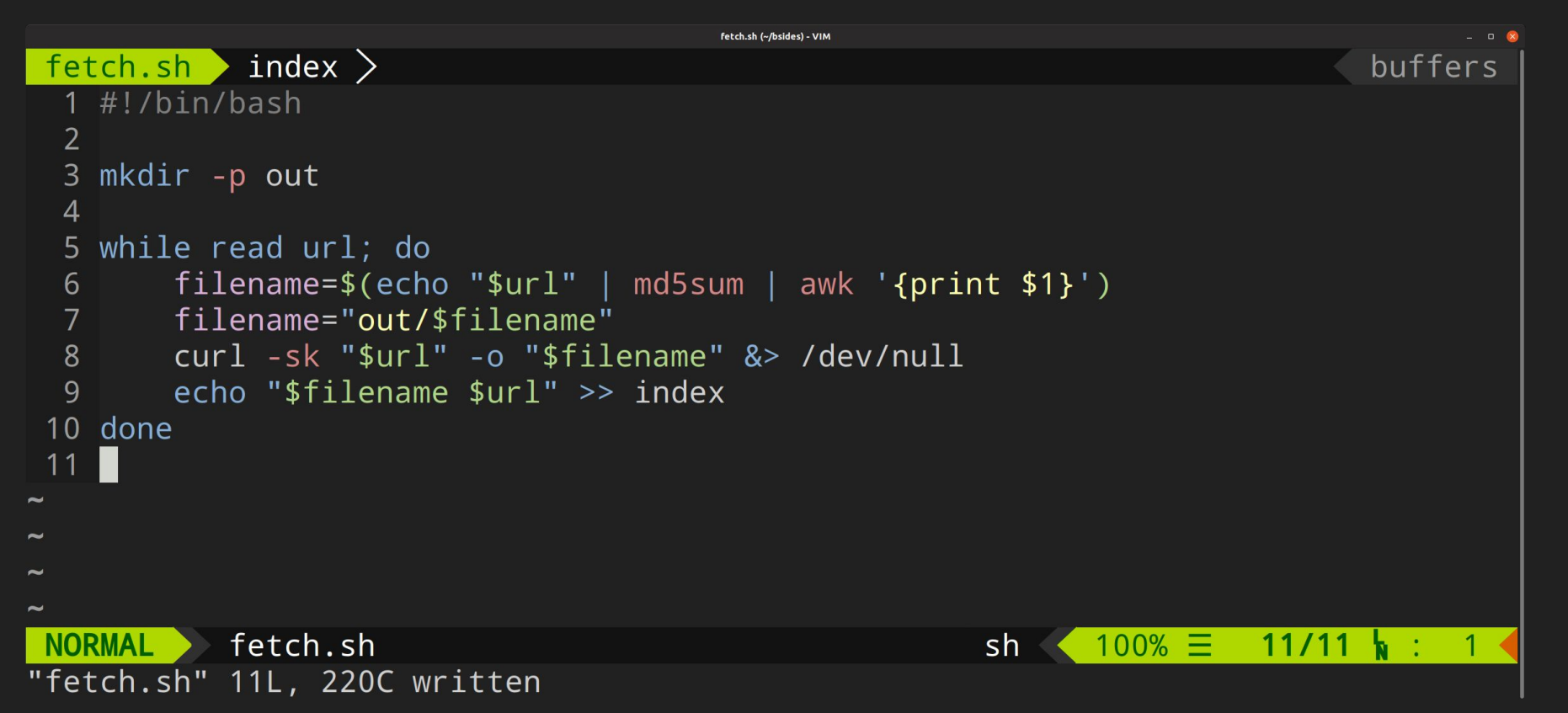

## Finding Things In The Output

tom@scan:~/bsides> ./fetch.sh < urls tom@scan:~/bsides> grep -HnroiE '<title>(.\*)</title>' out/56a6e4a8b88694e855ec457024babb4e:306:<title>BBC - Home</title> out/639c2c4f448073d571a5135fbc1a0339:1:<title>Google</title> out/cec0c034699dabe9891744f12fd63379:4:<title>Example Domain</title> out/d3397772b65f89f729c434637946caf8:4:<title>Example Domain</title> tom@scan ~/bsides> cat index out/d3397772b65f89f729c434637946caf8 http://example.com out/cec0c034699dabe9891744f12fd63379 https://example.net out/639c2c4f448073d571a5135fbc1a0339 https://www.google.com out/56a6e4a8b88694e855ec457024babb4e https://bbc.co.uk tom@scan ~/bsides

fetch.sh (~/bsides) - VIM

# Some Things To Grep For

- Titles
- Server headers
- Known 'subdomain takeover' strings
- URLs (and then go and fetch the URLs!)
	- JavaScript files are nice (:
- Secrets
- Error messages
- File upload forms
- Interesting Base64 encoded strings;)
	- (eyJ|YTo|Tzo|PD[89])
- Demo time, obv.

## When In Doubt: Use Your Eyes

- Deeeeeeeemo time
- It's demo time
- Time for a demo
- I like demos :)

# Speeding Things Up

- Pipes give you *some* parallelisation for free
	- It's not enough though, is it?
- xargs can run things in parallel...
- Let's speed up our subdomain brute-forcer
- What time is it?
	- It's demo time.

### A Bit Of A Mess

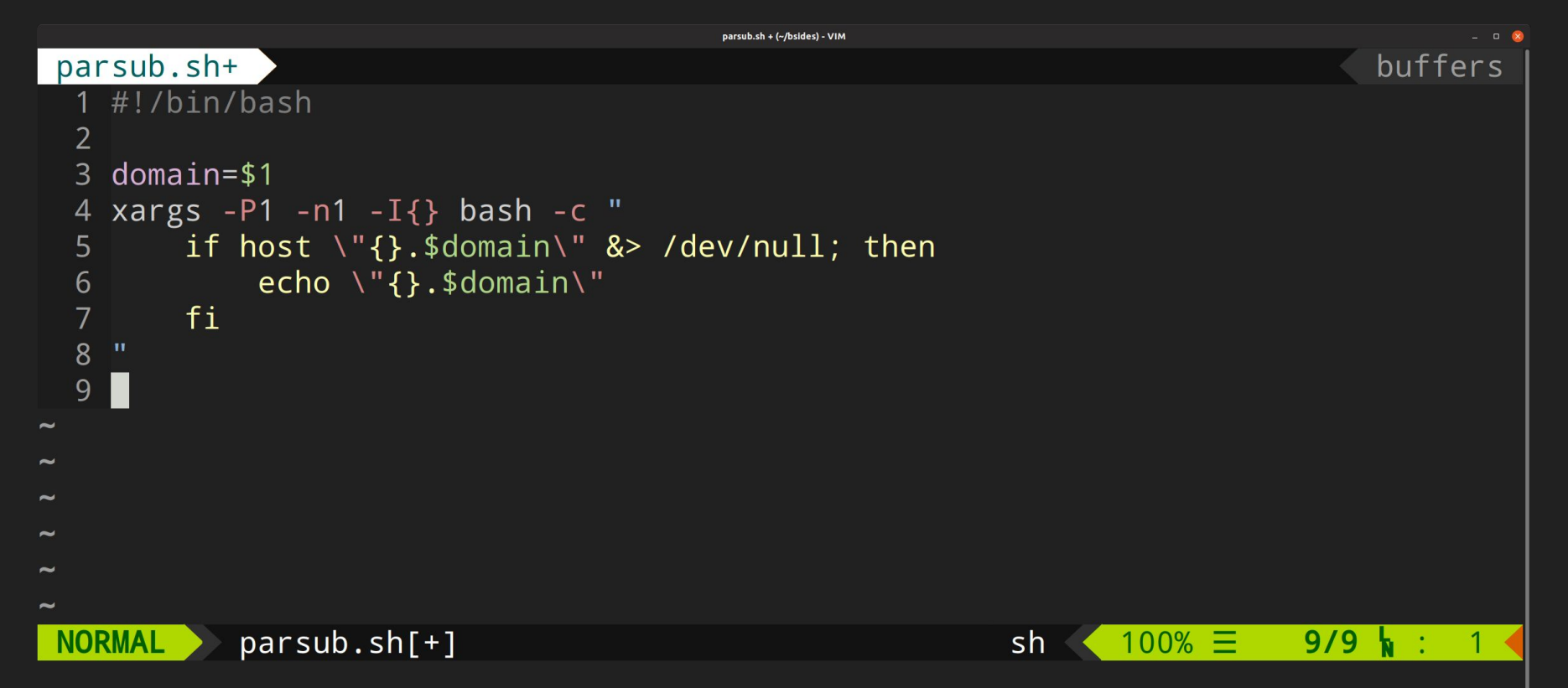

### A Little Cleaner

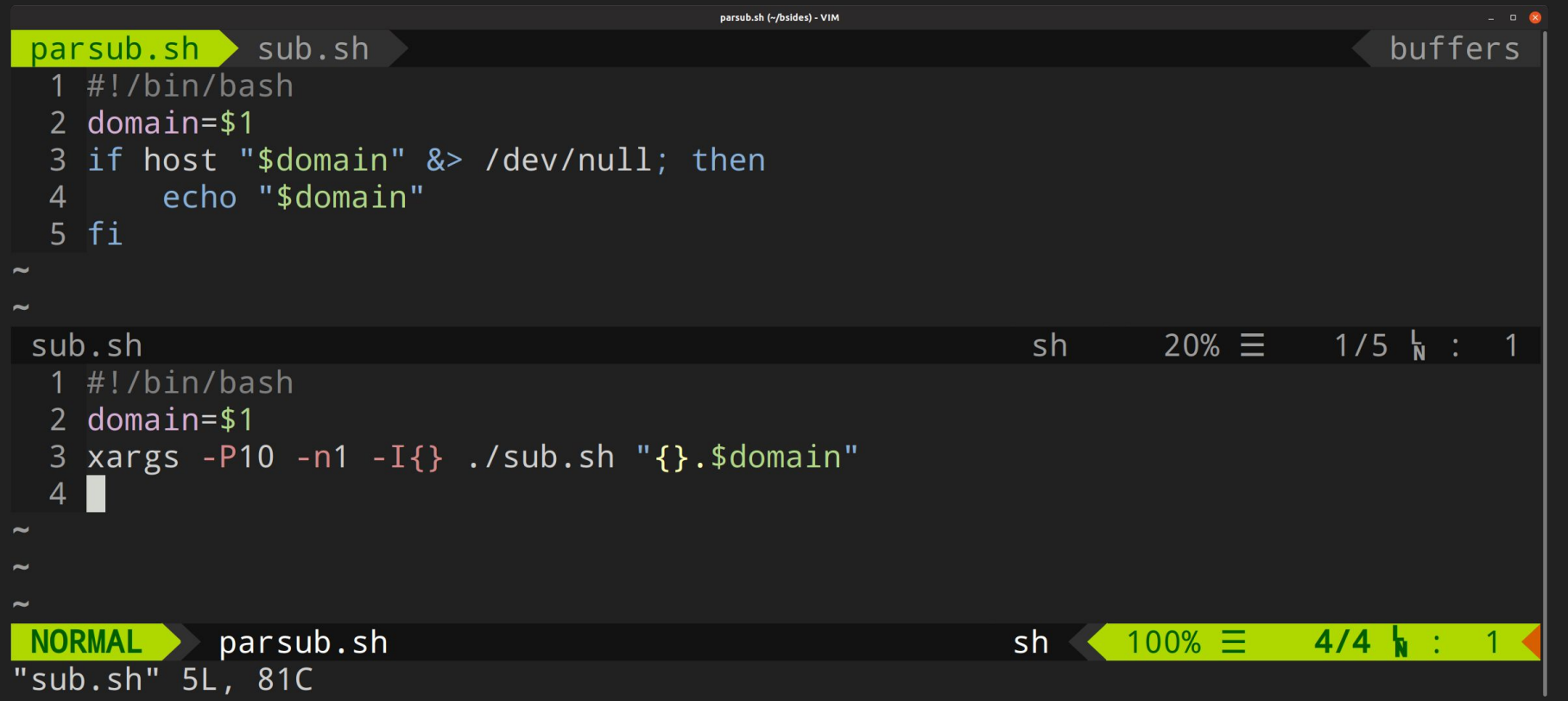

#### Bits And Bobs

- Use dtach for long-running tasks
- vim is a major part of my workflow
- When things get complex, consider a different language...
	- I like Go :)
	- Check out meg, comb, unfurl, waybackurls, gf, httprobe, concurl...